## 「はやぶさ」の小惑星イトカワ探査軌道・姿勢の可視化

### 三浦 昭  $*1$  山本 幸生  $*1$  吉川 真  $*1$

# Visualization of Trajectories and attitudes of "Hayabusa" probing Itokawa

Akira MIURA1, Yukio YAMAMOTO1, Makoto YOSHIKAWA1

#### **Abstract**

We have developed methods to visualize trajectories and attitudes of "Hayabusa" spacecraft probing around the asteroid Itokawa. We visualized trajectories and attitudes of "Hayabusa" using public data of those parameters. Then, around the touchdown phase, we corrected the positions of "Hayabusa" using the public data and engineering data, until we succeeded to enhance the accuracy of the trajectories in the visual of the rendezvous of "Hayabusa" and Itokawa.

#### **概 要**

筆者らは、探査機「はやぶさ」のイトカワ周辺における探査軌道及び姿勢の可視化について幾つかの手法を開発し、 映像化への応用を試みた。筆者らはまず公開データに基づいて「はやぶさ」の位置・姿勢を再現した。続いてイトカワ への接近フェーズについては、公開データに加えて工学データを用いた位置補正を行った。その結果「はやぶさ」とイ トカワのランデブー映像化において、位置精度の向上を実現した。

#### **1. はじめに**

#### **1.1. 背景**

小惑星探査機「はやぶさ」が小惑星イトカワの周辺で どのような軌跡を辿ったかについては、様々な文献や データとして公開されており、プレスリリース等でも逐 次広報されてきた。また「はやぶさ」の映画や映像作品 も数多く制作され、リアリティのある「はやぶさ」の映 像が生み出されてきた。しかしながら、体系的に「はや ぶさ」の軌跡を実データに基づいた 3 次元 CG で再現す ることは行われて来なかった。

研究者は数値データや 2 次元のグラフを読み解くこと で「はやぶさ」の位置・姿勢を理解することができるため、 3D 表現は必ずしも研究の本質ではなかった。「はやぶさ」 の位置・姿勢データが公開されているとは言え、それを 活用してリアリティのある CG を合成するためには、あ る程度の専門知識が必要となり、広く一般に「はやぶさ」 の軌跡を容易に CG 化できる状態にもなっていない。

#### **1.2. 目的**

このような状況に鑑み、本研究においては可視化の目 的を以下のように定める。

#### **1.2.1. 記録映像としての可視化**

「はやぶさ」の位置·姿勢データ等は、後述の SPICE カー ネル等の形式で、だれでも利用可能な状態で公開されて いる。過去のデータの保存・公開という観点ではこれで 十分とも考えられるが、これらのデータを参照して、実 際に「はやぶさ」の軌跡を理解できるのは、その分野の 研究者や軌道計算に詳しい者等に限定されてしまう。こ の枠を越えて「はやぶさ」の軌跡についての理解を深め るためには、可視化は強力な手段であり、後続の類似ミッ ション等の検討材料として活用するためにも、映像とし て「はやぶさ」の軌跡を記録することは意義の大きいも のである。したがって、可視化の一つの目的は記録映像 として保存し、後世の役に立てることとする。

#### **1.2.2. 広報・アウトリーチとしての可視化**

「はやぶさ」帰還前後から、「はやぶさ」をモチーフと した映画等の映像作品が幾つか制作されており、2013 年 は「はやぶさ」10 周年ということもあり、また新たな 映像も制作され、イトカワの微粒子も公開される等、「は やぶさ」に関連するアウトリーチ活動は継続している。 これまで広く支持されてきた「はやぶさ」の軌跡を、単 に記録するのみでなく、公にフィードバックして行くこ ともまた重要なアウトリーチ活動であると考えられる。 広く一般に訴求するにあたっては、「はやぶさ」やイト カワがある程度のリアリティを以て描かれることが重要 であると考えられる。したがって、もう一つの目的は広 報・アウトリーチ活動のための、リアリティを伴った映 像化とする。

#### **1.3. 可視化の概要**

前述のような観点から、可視化の概要を述べる。

本稿において主要な構成要素となるのは、「はやぶさ」 と小惑星イトカワである。「はやぶさ」とイトカワの相 対位置・姿勢が時々刻々と変化する様を一目で分かるよ うに可視化することが基本となる。可視化の際に配置す るオブジェクトも、現存する「はやぶさ」とイトカワの 形状データに基づいてモデリングするものとする。また イトカワや「はやぶさ」の陰影を再現するために、当時 の位置データに基づいて計算された太陽方向に光源を置 くものとする。

「はやぶさ」の軌跡を直感的に把握するために、実際 に「はやぶさ」がとった軌跡を、実際の時間に比例する 再生速度で可視化することとする。現実には動きの多い シーンや少ないシーン等で再生速度の倍率は調整する必 要があるが、同一シーン内での倍率は同一とする。

可視化にあたっての各オブジェクトの配置は、原則と して現存する公開データ(位置、姿勢等)に基づくもの とする。ただし公開データに補正をかけることで精度を 向上できると判断される場合は、適切な補正を検討する。

可視化にあたっては、視点(仮想的なカメラの位置) や注視点(仮想的なカメラの視野中心に位置する箇所) を工夫し、適宜補助的な可視化要素を配置することに よって、距離感覚や方向感覚を補うものとする。

#### **2. 使用するデータ**

以下に、可視化に使用するデータについて述べる。

#### **2.1. オブジェクトの形状データ等**

可視化にあたって使用するオブジェクトは以下の通り である。主要なオブジェクトはイトカワと「はやぶさ」 であるが、両者の相対的な位置関係が視覚的に把握でき るように、背景に恒星を配置することとする。

#### **2.1.1. イトカワの形状データ**

イトカワの形状は、宇宙航空研究開発機(JAXA)宇 宙科学研究所 (ISAS) が運営する Data ARchive and Transmission System (DARTS) で提供されている Gaskell 形状モデル<sup>1</sup> のうち、49,152 面モデル(itokawa\_f0049152. tri)と 3,145,728 面モデル(itokawa\_f3145728.tri)を用い る。前者は遠方にあるイトカワの描画や補助的な可視化 要素の描画に用いる。後者は近傍にあるイトカワの描画 に用いる。具体的なモデルの使い分けにあたっては、両 者の描画結果を視覚的に比較し、後者の高精細なモデル を用いた効果が識別できないと判断されるケースでは処 理速度を優先して前者のモデルを用いる。

#### **2.1.2. 「はやぶさ」の形状データ**

「はやぶさ」の形状は、「M-V-5/MUSES-C 飛翔実験計 画書(衛星編)」[1] の図面、太陽パネルのデザイン[2]、公 開されているフライトモデルの写真等に基づいてモデリ ングする。各パーツの色や材質は、公開されているフラ イトモデルの写真を参考としながらも、描画結果が見や すくなるよう、適宜調整を加える。「はやぶさ」の形状デー タのモデリングにあたっては、3D ソフトである Shade2 を用いる。

#### **2.1.3. 恒星のデータ**

「はやぶさ」とイトカワのみ描画したのでは、相対的 な位置関係がどのように変化しているのか不明確とな る。今回の可視化においては、注視点をイトカワとの相 対位置で決定する。視点を「はやぶさ」との相対位置 で決定した場合、何らかの視覚的な補助が無いと、「は やぶさ」とイトカワの相対位置の変化を把握するのが困 難となる。そこで本研究では、距離以外の相対的な位 置関係を把握できるようにするために、背景に恒星を 描画することとする。恒星の位置情報や色情報は、HIP-PARCOS 星表から、7 等級より明るい天体(整数部分が 6 等級より明るい天体)を採用する。位置は J2000 分点 で記述する。実際に描画する際の恒星の明るさや大きさ は科学的な考察に基づいたものではなく、描画結果を見 比べて、「はやぶさ」やイトカワに対して十分暗く小さ く、かつ、「はやぶさ」とイトカワの相対位置の変化が 背景の恒星の動きで認識できる程度に明るくなるように

<sup>1</sup> http://darts.jaxa.jp/planet/project/hayabusa/shape\_ja.pl

<sup>2</sup> http://shade.e-frontier.co.jp/

<sup>3</sup> http://www.rssd.esa.int/index.php?project=HIPPARCOS

設定する。ヒッパルコス星表において、色はB (Blue)、 V(Visual)、I(Infrared)で表現されており、一般に CG で用いられる R (Red)、G (Green) の比率を導き出すこ とはできない。今回の可視化では R= (2V+I)/3、G=V と 変換し、尤もらしい描画結果になるよう調整する。これ はあくまでも恒星が位置関係把握の補助であるための措 置であり、科学的な考察に基づいて色を決定するもので はない。

#### **2.2. 位置・姿勢データ等**

各オブジェクトの位置・姿勢等は、SPICE カーネル形 式で公開されている「はやぶさ」やイトカワの時系列デー タを用いて再現する。

SPICE カーネルは、様々な宇宙科学に関連する補助 データを取り扱うための枠組みであり、NASA の Navigation Ancillary Information Facility (NAIF) によって維持 管理されている。NAIF は SPICE カーネルと共に、それ らにアクセスするための、SPICE ツールキットと呼ばれ るライブラリを提供している。SPICE カーネルは、デー タの種類毎に幾つかのフォーマットが存在する。以下に、 使用した主要なデータについて述べる。下記以外にも、 座標系等を定義する各種カーネルを使用している。

#### **2.2.1. イトカワ**

小惑星イトカワの位置データは、itokawa 1989 2010. bsp を用いた。これにはイトカワの太陽に対する相対位 置が記録されている。実際の可視化にあたっては、イ トカワを座標中心に置いて各オブジェクトを配置するた め、イトカワの位置データは、イトカワに対する太陽の 相対位置を計算するのに用いる。

イトカワの自転に関するデータは、作成されたイトカ ワのモデルの種類毎に複数作成されている。今回は、前 述の Gaskell 形状モデルとの整合をとるために、itokawa\_ gaskell n3.tpc を用いる。

#### **2.2.2. 「はやぶさ」**

「はやぶさ」の位置データは、原データである hayabusa itokawarendezvous v01.bsp と、 こ れ に AMICA や LIDAR 等、他の理学データに基づいた補正が施された hay\_osbj\_050911\_051118\_v1n.bsp とを用いる。いずれも、 イトカワに対する「はやぶさ」の相対位置が記録されて いるが、後者は前者に比べて精度が高い代わりにデータ が格納されている期間が限られている。

「はやぶさ」の姿勢データは、hayabusa itokawarendez-

vous\_v02n.bc を用いた。

#### **2.2.3. 可視分光撮像カメラ**

可視分光撮像カメラ(Asteroid Multiband Imaging Camera; AMICA)とは、「はやぶさ」搭載の望遠カメラである。 同カメラは航法で用いる際には、望遠型光学航法カメラ (Optical Navigation Camera-Tele; ONC-T)と呼ばれている。 AMICA で撮像された画像は数多く公開されており、本 研究では可視化結果の妥当性確認と、「はやぶさ」軌跡 映像化の際の補助映像として、AMICA の視野に基づい た可視化を行う。

「はやぶさ」実機における AMICA の取り付け位置・ 角度を正確に再現するために、「はやぶさ」に対する AMICA のアラインメントを記したファイル amica31.ti を用いる。

#### **3. 可視化手法**

以下に、前節の各種データを用いて可視化する手順を 示す。

#### **3.1. 可視化環境**

可視化に用いるレンダリングソフトは POV-Ray<sup>6</sup>であ る。POV-Ray は、光源、カメラ、各オブジェクト等の配 置やテクスチャ等のパラメータを全てスクリプトで定義 できる 3D レンダリングソフトウェアである。POV-Ray 自体にモデリングの機能は無いが、数値計算やループ処 理等のスクリプト機能で形状を合成することが容易であ り、科学データ等の数値群で表された形状をバッチ処理 でレンダリングするには適したツールである。今回使用 するバージョンは、Linux 版の 3.7.0.RC7 である。OS 環 境は Cent OS や Yellow Dog Linux, CPU は Intel Core i7 や Xeon、Opteron 等の混在であるが POV-Ray のバージョン さえ一致していれば、環境によらない均質な描画を得る ことができる。

#### **3.2. 各形状データの変換**

2.1 節で用意した各形状データは、可視化に先立って POV-Ray 形式のオブジェクトに変換する。

イトカワの形状データ (itokawa f3145728.tri 等)は 三角形の集合で表現されており、簡単なバッチ処理で POV-Ray のメッシュオブジェクトに変換できる。

Shade で作成した「はやぶさ」のモデルは、一旦 LightWave 3D 形式に変換した上で、PoseRay<sup>7</sup>を用いて

<sup>4</sup> http://naif.jpl.nasa.gov/naif/

<sup>5</sup> http://naif.jpl.nasa.gov/naif/toolkit.html

<sup>6</sup> http://www.povray.org/

<sup>7</sup> https://sites.google.com/site/poseray/

POV-Ray のオブジェクトに変換する。各パーツのテクス チャは Shade と POV-Ray とで表現が異なるため、尤も らしい表面材質となるように、手作業で微調整を施す。

恒星のデータは、HIPPARCOS 星表から抽出した座標 値、等級、色情報を POV-Ray 形式の配列に変換した上で、 POV-Ray のスクリプト機能を用いて、個々の天体に対応 した球体オブジェクトを生成する。

#### **3.3. 時系列データの生成(位置・姿勢)**

2.1 で述べた SPICE カーネルの内、時間変動のある位 置・姿勢データについては、時系列データを POV-Ray 形式の配列に格納する。用途によっては配列長が 1 の場 合もありうる。

この作業にあたっては、SPICE ツールキットを用い る。SPICE ツールキットは、対象となる各 SPICE カーネ ル群に対してデータを取得する時刻を指定することで、 対応する時刻における位置データや姿勢データを返す関 数が提供されている。POV-Ray 形式の配列に格納するに あたって、位置はイトカワ中心を原点として J2000 分点 で表現する。姿勢は POV-Ray の座標変換機能に則って、 オイラー角で表現する。

#### **3.4. オブジェクトの配置と描画**

POV-Ray のスクリプトで各オブジェクトの配置を記 述する。配置する基本的なオブジェクトは以下の通りで ある。配置する空間の座標はイトカワ中心を原点とした J2000 分点で表す。

イトカワのオブジェクトは中心を原点に置いて、指定 時刻の姿勢に基づいた回転を与える。

「はやぶさ」のオブジェクトは指定時刻の姿勢に基づ いた回転を与えた上で、指定時刻の位置に基づいた平行 移動を行う。

恒星のオブジェクト群は天球上に固定する。

太陽の位置に光源を置き、太陽からイトカワ中心への 平行光を定義する。光源の明るさは、「はやぶさ」やイ トカワが適切な色調となるように調整する。

可視化にあたっての視点、注視点、視野角等(カメラ のパラメータ)は、用途毎に定める。

この他、各種描画条件等を定義した後、バッチ処理で POV-Ray を起動し、配列に格納された各時刻毎の静止画 を描画する。実際の描画にあたっては、マルチ CPU 環 境下のパラメータ並列で実効速度の向上を図る。

連続した静止画から動画像を生成するにあたっては商 用の映像編集ソフトを用いる。

#### **4. 妥当性の検証**

今回用いる各種データや手法が正しく可視化に供され るか確認するために、AMICA が実際に観測したイトカ ワの画像や既存の視野角ビジュアライザと、本手法(2 節のデータ群と3節の可視化手法の組み合わせ)での描 画結果とを比較した。

視野角ビジュアライザ (FieLd Of View Visualizer) とは、 SPICE で提供される各種宇宙機の位置・姿勢情報等に基 づいて、観測機器の視野を再現するツールである。視野 角ビジュアライザの源泉となる SPICE カーネルは、本手 法と同一のファイルを用いることとした。

描画にあたっては、3.3 節の手法で AMICA が実際に イトカワを観測した時刻の位置・姿勢データを取得し、 2.2.3 節のアラインメントに基づいて AMICA を模擬した カメラのパラメータ(視点、視線方向、視野角)を定めた。 「はやぶさ」はカメラの視野外になるが、「はやぶさ」の 影がイトカワに落ちる場合も想定して、「はやぶさ」の オブジェクトも配置する。「はやぶさ」の位置データは、 2.2.2 節の hay\_osbj\_050911\_051118\_v1n.bsp を用いた。

3 者の比較結果を図 1 に示す。3 色合成の内、本手法 による描画結果(赤)と視野角ビジュアライザの描画結 果(青)とは、イトカワの輪郭·背景の恒星共に、画像 サイズに対して 0.1% 以下の精度で一致している。画像 上端で青が強く出ているのは視野角ビジュアライザの描 画において影(shadow)判定がされていないためであ り、形状に関する本質的な相違ではない。したがって本 手法における SPICE カーネルデータの取り扱いや、各オ

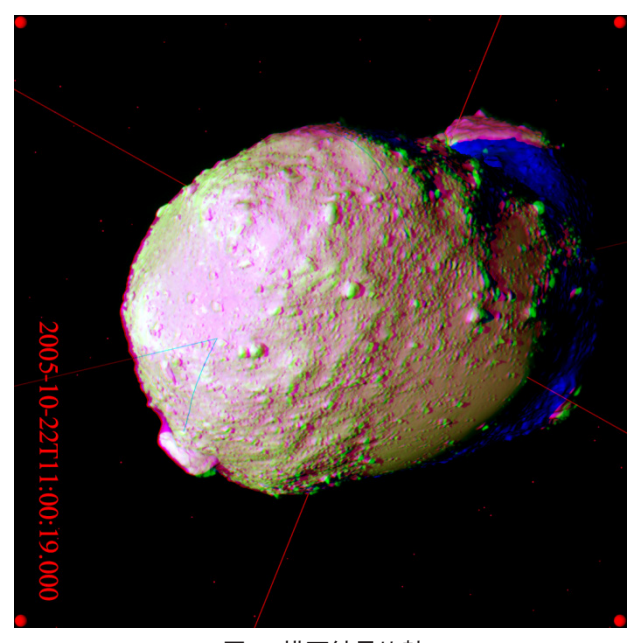

図 1 描画結果比較

<sup>8</sup> http://darts.jaxa.jp/planet/tools/flow/

ブジェクトの座標変換は適切になされていると考えられ る。

本手法による描画結果(赤)と AIMCA の実際の撮影 画像(緑)とを比較すると、画像サイズの 0.7% 程度の 誤差で一致している。画像左端で赤が強く出ているのは、 AMICA のフィルタの特性によるものであり、形状に関 する本質的な相違ではない。

他の撮影画像においても幾つか比較を行ったが、hay\_ osbj 050911 051118 v1n.bsp に格納されたデータは 1% 程度の精度で 3 者が一致しており、可視化に用いるにあ たっては十分な精度であると考えられる。

#### **5. ONC-W を用いた位置補正**

hay\_osbj\_050911\_051118\_v1n.bsp で提供されている期 間以外の位置データについては、広角光学航行カメラ (Optical Navigation Camera-Wide; ONC-W) を用いた補正 を試みた。「はやぶさ」がイトカワに接近した状態では、 AMICA の画像はイトカワの一部しか撮像できず、位置 情報の補正に用いるためにはイトカワ上の特徴点を特定 する等の高度な画像処理が必要となる。

この度は可視化の目的の範囲内で十分な位置精度を得 ることが目的であるため、接近時にもイトカワを広範囲 に撮像しており照合が容易と思われる ONC-W のデータ を用いて、2005 年 11 月 19 日のイトカワ降下からタッ チダウン 30 分前 (20:33 UT) までの位置補正を試みた。 この時刻以降は「はやぶさ」の位置データが大きく変化 しており、信頼性を判断するのが困難であったため、位 置補正の対象外とした。

この時期の ONC-W の画像には、イトカワと共にイト カワ表面に落ちた「はやぶさ」の影が捉えられている。 この時期は「はやぶさ」の位置データを補正するにあ たって、イトカワの輪郭とイトカワ上の「はやぶさ」の 影を用いることができる。高度な画像処理を行えば他の 特徴点も位置補正に利用可能であると考えられるが、こ の度の可視化にあたっては割愛した。位置補正にあたっ て用いた手法は以下の通りである。各手順の中で生成す る ONC-W の模擬画像は、4 節と同様の手法で ONC-W を模擬したカメラのパラメータを定め、3 節の手法を用 いて生成する。なお「はやぶさ」の姿勢データはスター トラッカにより生成されており信頼性が高いと考えられ るため、以下の手順の中で「はやぶさ」の姿勢データは 正しいものとして扱う。

- (a) ONC-W の実画像と模擬画像がおおまかに一致するよ うに位置データを修正する。
- (b) 両画像においてイトカワに対する「はやぶさ」の影

の相対位置が一致するように、「はやぶさ」の位置を 修正する。

(c) 両画像においてイトカワの輪郭が一致するように、 「はやぶさ」の位置及び ONC-W のアラインメントを 修正する。なお ONC-W のアラインメントは、幾つ かの画像で照合した結果を元に固定するものとする。 (d) 必要に応じて (b) から (c) を繰り返す。

以上の手順を用いた位置補正前後の画像を図 2 に示 す。AMICA の実画像と模擬画像とは並行移動のみで歪 無く一致させることができたが、ONC-W の実画像は、 模擬画像と比較すると、光学系が原因と思われる歪が見 受けられる。さらに高精度に位置補正するためには、光

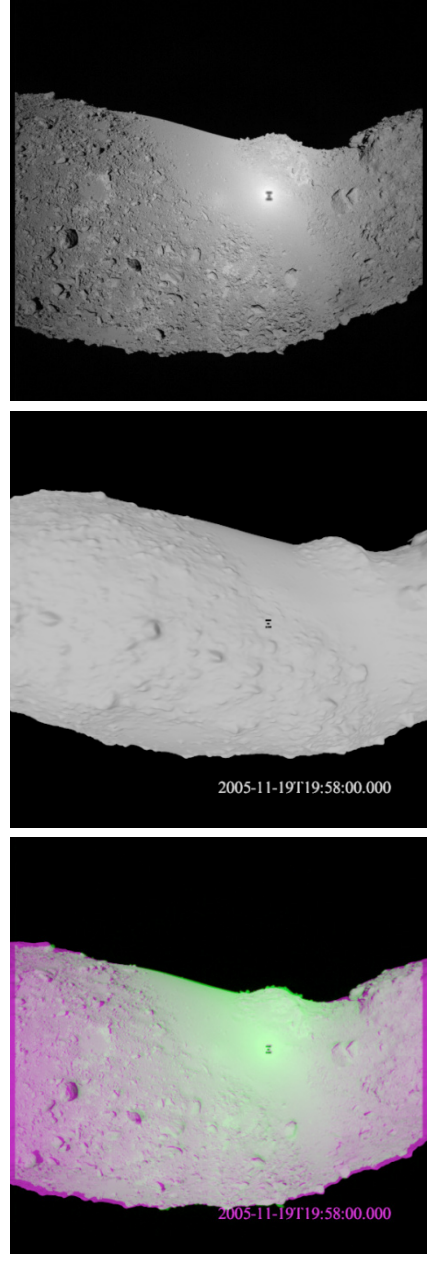

図 2 ONC-W 画像を用いた位置補正 (画像) 上 : 実画像、 中 : 補正前、 下 : 補正後 (緑 = 実画像、 赤 = 模擬画像)

学系の特性を考慮した照合が必要と考えられる。しかし ながらこの相違は、視覚的には両者を重ね合わせてよう やく視認できる程度の相違である。

係る期間の ONC-W 実画像を用いた補正の比較を図 3 に示す。黄色の実線が補正前の位置データに基づいた軌 道であり、その脇の黄色の点が、ONC-W の実画像が存 在する各時点における、補正後の位置である。補正前の 位置データによると、「はやぶさ」はイトカワに衝突し ている状態であったが、補正後のデータはイトカワ近傍 への接近を破綻なく再現している。それぞれの時点にお ける模擬画像も図 2 に示すのと同程度の誤差で実画像と 一致している。補正データの科学的利用には課題が残る ところであるが、軌跡の可視化にあたっては十分なレベ ルの補正がなされていると考えられる。

この度の照合作業は手作業で実施したが、今後は照合 作業を自動化し、ONC-W の光学系をも考慮した補正手 法を確立すると共に、LIDAR 等の他の観測機器のデー タも考慮した精度向上が課題である。また ONC-W の特 性が分かれば、「はやぶさ」の影がイトカワに落ちてい ない期間においても「はやぶさ」とイトカワの相対位置 を推定する有効な手段となる。

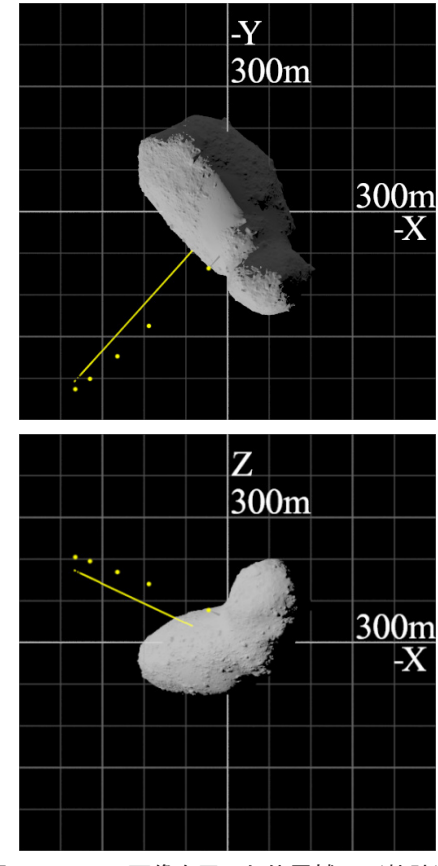

図 3 ONC-W 画像を用いた位置補正 (軌跡) 黄色の実線 : SPICE の位置データに基づいた軌跡、 黄色の点 : 補正された位置

#### **6. 軌跡の可視化**

#### **6.1. 主画面の描画と課題**

まず「はやぶさ」の軌跡を可視化する際の主画面につ いて検討する。3 節の手法で「はやぶさ」とイトカワを 可視化した結果を図 4 に示す。この描画に用いたデータ は 2005 年 9 月 30 日のものであり、水平方向の画角は 90 度に設定している。35mm フィルムカメラに換算する と 18mm 程度の超広角となるが、これは「はやぶさ」が イトカワに接近したシーンにおいてもイトカワを画角内 に納めるためである。超広角とは言え、視野内に「はや ぶさ」とイトカワを、両者が同時に視認可能な状態で描 画できるカメラワークは限られてくる。イトカワ周辺に おいて「はやぶさ」は、太陽電池パネルの向きや、当時 の「はやぶさ」から見て太陽の反対側にあった地球との 交信等を考慮して、概ね太陽―「はやぶさ」―イトカワ の並びになるように軌道を描いている。したがって仮想 カメラの配置としては、「はやぶさ」の太陽側から、「は やぶさ」とイトカワが並ぶように見る位置が基本となる。

図 4 は、上記のような条件で「はやぶさ」とイトカワ の位置関係や姿勢を当時のデータに忠実に再現したもの であるが、直感的に「はやぶさ」とイトカワの位置関係 を把握することは困難となっている。原因の一つには、 「はやぶさ」がイトカワに対して 8km 近く離れているに も関わらず、「はやぶさ」とイトカワの間に大きさや距 離を推測する補助になるような物体が存在しないことが 考えられる。背景に描いた恒星も、動画像で相対位置の 変化を認識する補助にはなるが、星図を記憶している人 でない限りは、静止画像における相対位置を認識するこ とは困難である。

またこの距離ではイトカワは小さく映っており、詳細 は視認できない。描画時に視野が狭くなるように調整す れば、この時期の位置関係でもイトカワを大きく描くこ とは可能であるが、その視野を維持しようとすると、「は やぶさ」がイトカワに接近した際に描画されるイトカワ が大きくなりすぎるため、時期によって視野を調整する 等の操作が必要となる。その結果として、描画結果全体

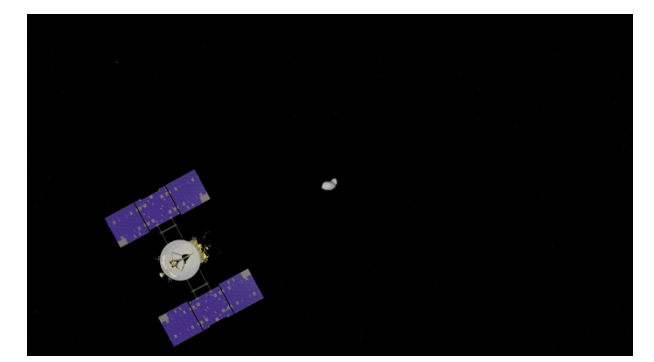

図 4 主画面の可視化結果

を通して見た際に、イトカワの見た目の大きさは距離を 把握する判断材料とはならなくなる。

#### **6.2. 補助的な可視化**

このような問題を解決するために、距離や位置関係を 把握する補助となる視覚要素を別途描画し、映像化の段 階で合成することとする。またイトカワの詳細を把握で きるようにするために、4 節で用いた AMICA の再現画 像を適宜挿入することとする。補助的な要素を含めた合 成映像を図 5 に示す。この図においては以下に記す視覚 要素を合成しているが、実際の映像制作においては、各 時点において必要な視覚要素を取捨する。

#### **6.2.1. AMICA の再現画像**

4 節に示したような AMICA の再現画像を補助画像と して用意する。AMICA の実画像は動画を生成できる程 には存在しないため、今回は全ての AMICA 画像を、CG で描画する。図 5 において AMICA の画像が 90°回転し

ているのは、主画面で描画されているイトカワと向きを 揃えるためである。他のシーンにおいても、「はやぶさ」 の姿勢によって AMICA の画像の向きは適宜調整する。

#### **6.2.2. AMICA の視野の可視化**

描画対象となっている時刻の AMICA の視野を四角錐 で描く。AMICA は「はやぶさ」の底面に固定されており、 常に底面方向を観測している。AMICA の視野を描くこ とにより、その時の「はやぶさ」の姿勢を視認すること が可能となると共に、AMICA の再現画像が描いている 範囲を把握することも容易となる。

#### **6.2.3. 軌跡(履歴)の可視化**

「はやぶさ」の位置を時系列で重ね描きすることで、 辿った経路を可視化する。その際、「はやぶさ」のオブジェ クトを重ねるのではなく、「はやぶさ」の大きさに比例 した球体を一定時間間隔で描き、位置・速度の履歴を把 握しやすいよう考慮する。

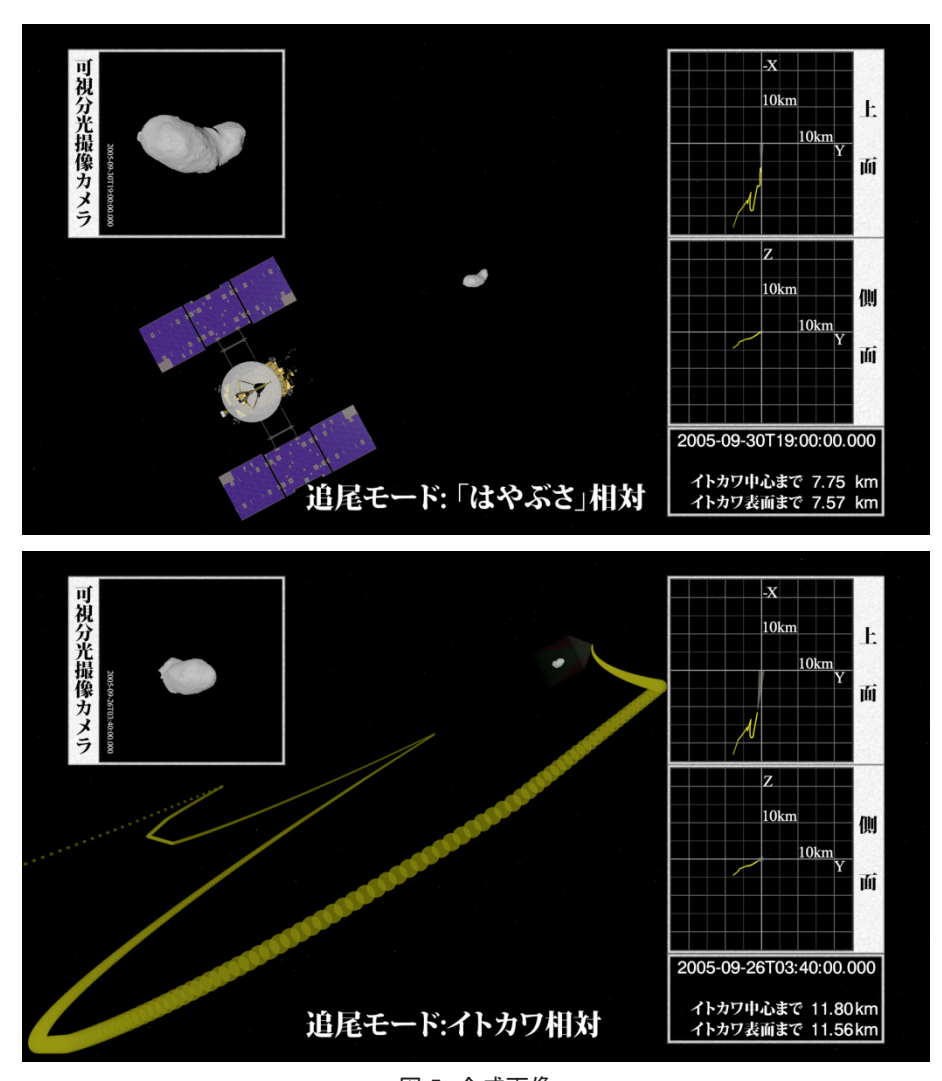

図 5 合成画像

#### **6.2.4. 位置関係を表す画面**

位置関係を表す画面は、上面図(Z 軸方向から原点を 見る図)と側面図 (X軸もしくは Y軸から原点を見る図) を用意する。夫々、イトカワを中心とした J2000 分点の 座標上に「はやぶさ」の軌跡(履歴)とイトカワを描く。 各図の軸は、主画面に描画された位置関係に準じて、「は やぶさ」が画面手前(上面図においては、画面下)に位 置するように選択し、各軸には目安となる距離を記す。

#### **6.2.5. 時刻・距離を表す画面**

時刻や距離の情報を数値として描画する。距離は位置 関係を表す画面からも推測可能ではあるが、表示できる 距離情報としては、レーザ高度計で計ったイトカワまで の距離も公開されており、位置情報から計算した距離と 共にレーザ高度計の値も併記することとする。

#### **6.3. 天周映像としての可視化**

全天周映像は 6.1 において制約となっていた画角とカ メラワークの問題を解決する有効な手段である。平面映 像においては画角を無理に広くすると画像周囲の歪が大 きくなり、移動するオブジェクトを描く際にはフレーム アウトしないように注意を払う必要もあるが、全天周映 像においては、少なくともドーム中心から観る限りは描 画位置による歪を気にする必要は無く、フレームアウト の制限も緩やかなものとなる。

また広報・アウトリーチの手段としても、全国に展開 されているプラネタリウムもしくは全天周シアターに提 供できる素材を制作できるというメリットがある。

全天周映像を制作するにあたっては、幾つかのフォー マットがあるが、本稿ではドームマスター形式の描画に ついて述べる。ドームマスターのフォーマットでは、正 方形に内接する円に半球を描画する。円の中心を原点と する円座標系を用いて、ドーム中心(仰角 90°)を原点 に据える。ドーム上の方位、仰角は円座標系の偏角、動 径にマップする。動径は 90°- 仰角 に比例し、円の端 が仰角 0°になる。

CG ソフト用にドームマスター形式の描画をするプラ グインも存在するが、筆者らは回転楕円体の鏡面と平行 投影を併用することにより、視覚上問題のない精度で ドームマスター形式の映像を描画した。この手法は反射 回数が増えるためレンダリングの負荷としては若干不利 であり、描画結果が鏡面反転した映像となるといった癖 もあるが、ドームマスター用のプラグインが存在しない CG ソフトにおいても容易にドームマスター形式の描画 が可能となるメリットがある。

主画面の描画にあたっては、3 節の手法におけるカメ

ラの位置に、平行投影のカメラと回転楕円体の鏡面を配 置することで事足りる。回転楕円体のサイズによっては、 画像中に同物体の影等が映りこむことがあるので、描画 結果を見て適宜調整する。

補助的な視覚要素については注意が必要である。平面 映像では別途描画した視覚要素を市販の映像編集ソフト 等で 2 次元面上に適宜配置することが可能であったが、 ドームマスター形式の描画においては、補助的な視覚要 素もドームマスター形式で想定される 3 次元空間上にオ ブジェクトとして配置して描画する必要がある。

全天周映像の描画例を図 6 に示す。平面映像ではどこ に配置しても同じ形状であった正方形の視覚要素が、配 置する位置によって異なる形状に変換されている。

#### **7. まとめ**

「はやぶさ」の軌跡の可視化手法について述べた。 SPICE カーネルで公開されている「はやぶさ」の位置・ 姿勢データの内、AMICA や LIDAR 等の観測機器のデー タ等を用いて補正された位置データについては、そのま ま可視化するに足る精度であり、画角を考慮し視覚の補 助となる画像を併せて合成することで、実用的な軌跡を 映像化することが可能である。「はやぶさ」がイトカワ に接近したフェーズでは、ONC-W の実画像と照合する ことで、「はやぶさ」の位置データを映像化に適した精 度まで補正することができた。映像化にあたっては、平 面映像のみならず全天周映像の描画も試み、自由度の高 い映像を合成できることを確認した。

今後の課題は、以下の通りである。

- (a) 位置データの補正 : 本稿では ONC-W を用いた位置補 正は、「はやぶさ」がイトカワに接近したフェーズで の手動補正のみ試みたが、補正の自動化や、他のフ ェーズでの補正も考慮する必要がある。ONC-W の光 学系の歪を考慮した補正や、他の観測機器のデータ を併用した補正も今後の課題である。
- (b) リアルタイムの描画 : 本稿においては Shade や POV-Ray を用いてリアリティの高いモデリングや描画を 試みたが、一方で位置データの補正等に用いる模擬 画像はリアルタイム性の高い描画手法が適している。 GPU を用いたハードウェアレンダリングでは 300 万 ポリゴン程度の描画はリアルタイムに実現可能であ り、十分検討の余地がある。また GUI ベースでイ トカワ周辺の「はやぶさ」の軌跡を可視化できれば、 今後の類似の探査ミッションの計画立案や探査中の データ可視化等への応用も可能となる。

Proceedings of the Sixth European Conference.

#### **参考文献**

- 1. M-V-5/MUSES-C 飛翔実験計画書(衛星編) : 宇宙科 学研究所 , 2003.
- 2. Takahashi, K., Okada, Y., Arai, H., Tajima, M., and Higuchi, K. MUSES-C Solar Array Electrical and Mechanical Design.: European Space Agency, 2002. Space Power,
	- $\tilde{\mathbf{r}}$

図 6 ドームマスター形式の描画例